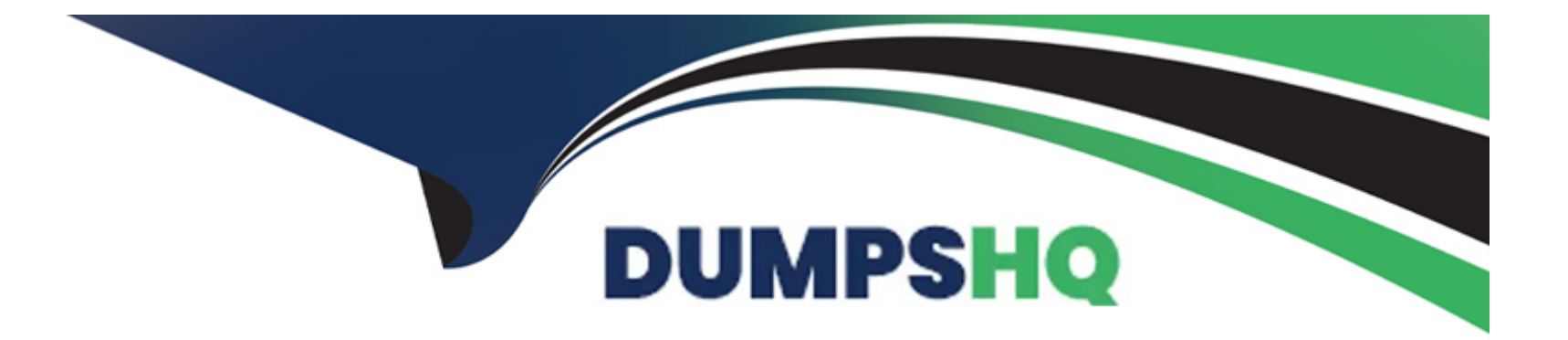

# **Free Questions for 1Z0-533 by dumpshq**

# **Shared by Fleming on 15-04-2024**

**For More Free Questions and Preparation Resources**

**Check the Links on Last Page**

## **Question 1**

#### **Question Type: MultipleChoice**

What are the three supported methods to create and update a member and its properties

(assuming Classic or non-Classic Planning applications)?

## **Options:**

**A-** Planning Web Client

**B-** EAS

**C-** EPMA

**D-** DRM

**E- Outline Load Utility** 

## **Answer:**  A, C, E

## **Question 2**

Identify the three true statements about weekly distribution.

## **Options:**

**A-** For Weekly Distribution options 445, 454, 544, the quarterly values are treated as if they are divided into 13 weeks and the weeks are distributed via a pattern you specify.

**B-** The only valid weekly distribution options are 445, 454, and 544.

**C-** If you select the 4-5-4 Weekly distribution option, Planning treats the first month in the quarter as if it has 4 weeks, the second month as If it has 5 weeks, and the third month as if it has 4 weeks.

**D-** If you choose weekly distribution for Custom-based time periods. Planning will not distribute the data values across base periods.

**E-** Weekly distribution determines how data entered into summary periods should spread to its base periods.

## **Answer:**

A, B, C

## **Question 3**

#### **Question Type: MultipleChoice**

Assuming the following dimensions and members:

Scenario - Actual, Budget and Year - 2010, 2011, you need to create a data form with two

columns. One column should list Actual for 2010 and the second column should list Budget 2011.

You do not want to show data for Actual 2011 even though the first three months of the year have

been loaded from the GL.

What Is the best way to only show the 2 columns In the data form?

## **Options:**

**A-** You cannot build a data form with these two columns, hour columns will display: Actual >2010,

Actual >2011, Budget->2010 and Budget >2011

- **B-** Use Segments on the data form to create the asymmetric columns.
- **C-** Use User Variables on the data form to create the asymmetric columns.
- **D-** Use a composite data form to meet this requirement.
- **E-** Use data suppression on the data form.

D

## **Question 4**

**Question Type: MultipleChoice**

The Hyperion Planning administrator needs to run several calculations in a specific order against

two different databases within the application. Identify the two options that are not valid.

# **Options: A-** Esscmd **B-** Calc Script **C-** Business Rule Sequence **D-** MaxL **E-** Business Rule Macro **Answer:**

## **Question 5**

#### **Question Type: MultipleChoice**

A planner is supposed to be able to submit data within a data form but the data form all the

possible causes for an end user not being able to enter data on a data form?

1-The planning unit is set to first pass.

2-Another user owns the planning unit.

3-The user has read access to the members on the data form.

4-The form contains summary-level members In a bottom up version.

5 The form is set to Read Only.

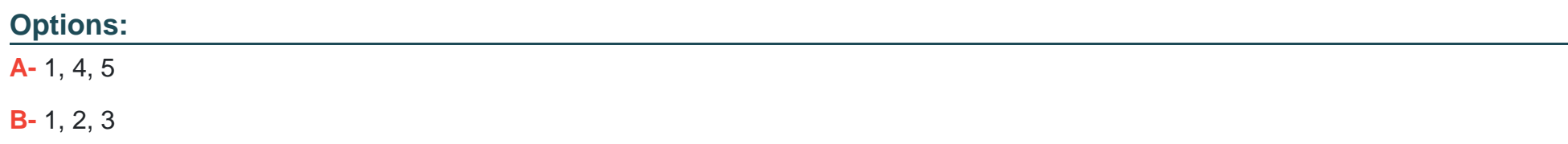

**C-** 2,3,4,5

**D-** 1,2,3,5

**E-** 1, 2,3,4,5

#### **Answer:**

D

## **Question 6**

**Question Type: MultipleChoice**

Identity the true statement about Custom Menus.

#### **Options:**

**A-** Custom menus can provide links to data forms.Business Rules, URLs, and Planning preferences.

**B-** Custom menus require Java scripting knowledge to create.

**C-** You can assign security to custom menus so that only specific users or groups can see the custom menu.

**D-** Custom menus are assigned to data forms only.

**E-** Custom menus are limited to a single list of tasks; you cannot group them into sub categories.

#### **Answer:**

A

## **Question 7**

#### **Question Type: MultipleChoice**

Hi have a measure in your Accounts dimension for "Price". Price Is Input by users (along with

Units). Sales is calculated as Units \* Price. Identify the two correct properties that should be

assigned to Price to meet this requirement.

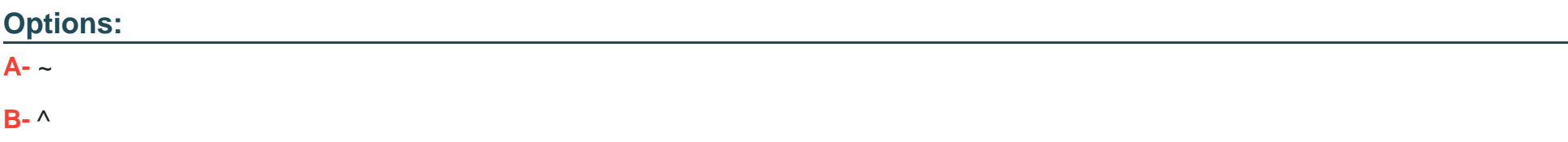

- **C-** Stored
- **D-** Dynamic Calc
- **E-** Dynamic Calc and Store

## **Answer:**

 $D, E$ 

To Get Premium Files for 1Z0-533 Visit

[https://www.p2pexams.com/products/1z0-53](https://www.p2pexams.com/products/1Z0-533)3

For More Free Questions Visit [https://www.p2pexams.com/oracle/pdf/1z0-53](https://www.p2pexams.com/oracle/pdf/1z0-533)3